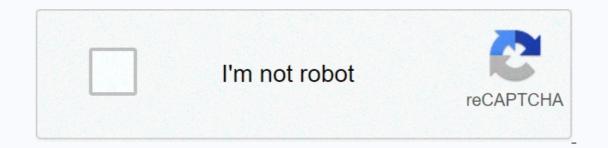

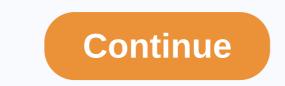

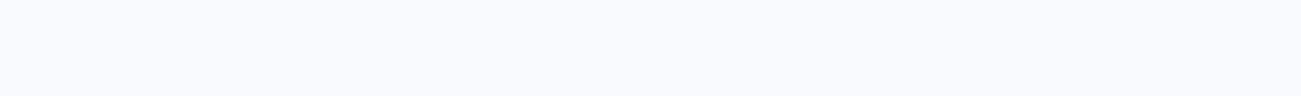

Unblocked games hacked google sites

As an expert technical writer, Ruby loves to write about web development and online marketing. There are signals that you can spot to check if your site's security is intact. By acting on time, you can protect your network from any serious damage. In this article we will discuss 13 characters that indicate whether your WordPress site has been hacked. Modified homepageWordPress LoginSite goes offlineRedirectionWeb browser warnings Search console notificationsB search resultsIncurs unknown linksAdpopup AdsInconsent users accountsLeted Traffic increased or DropChanged homepageHackers usually does not make visible changes to your site. They don't want to come under the radar after accessing the site. But if your website looks different than it should be, there's a definite way to sign that someone else is adapting your site. Hackers mostly leave a message on the homepage announcing that they hacked into the site. Sometimes their goal is to ask for money. In this case, they will also leave their Bitcoin address. WordPress LoginUnable to sign up for your site is a great giveaway that your WordPress site has been hacked. This means that the hacker has deleted the files in your administrator account to the WordPress site. A high quality Hosting company could help you get your account back to a secure WordPress site. The site goes OfflineIt is the work of your hosting provider to actively search for any hacking attempt directed place, they'll turn it down. In this way, they prevent the infection from spreading to other websites or to the central server. RedirectionHackers redirect the site to spammy sites. This may indicate that someone has hacked into your domain name account. You need to check your domain name account to find the exact reason for the redirection. Smart hackers redirect sites only to sign-out users. Log users keep using the website as usual, noticing that their website has already become a victim of hacking. This redirection will result in a decrease in site traffic. Web browser notificationsChrome or any browser displays a warning when a person tries to visit a webpage that hosts harmful content. If any of your visitors find this message, your site probably has some malicious codes. In this case, hackers use the sites as a host to get information from visitors. Warnings can be different types: Search Console notificationsGoogle Search Console alerts the webmaster if there's something wrong with the security Issues tab. Search results The search results how or the Japanese character. This means that your site's backend is not secure. There are three types of hacks that are most popular: Japanese keywords HackCloaked and Links hackIn these hacks, hackers are using their website to host spammy content. You may see clear meta-descriptions and meta-headlines, but Google Crawlers reads content differently. Check your site search results: site: yoursite.comUnknown Links AddedIf you have noticed external links to your site that you do not remember adding, it means that someone else will make links to agency sites. They get a nice sum in return. Thus, making hacking worth the time. In most cases these links are sitewide, but not always. Continue checking for outgoing links to the site. If the site has links that lead to shady content, the site would also be at risk. Popup AdsPopup ads that lead to open affiliate links to a hacker. Pop-up ads open in a new window, so even users won't notice them. They do not show these ads to regular visitors. Only traffic that comes from the search engine can communicate with such ads. Unknown Users Accounts from the wordPress site has been hacked. You can quickly delete such junk e-mail accounts from the dashboard area. Although, if a hacker adds an account, he certainly gives the admin role to that accounts. These email accounts are useful for WordPress and business related emails. When hackers hack sites, they use these emails to send a large amount of spam. Therefore, Spamhaus.org not label your email account as junk e-mails no longer work. So, if your emails stopped working suddenly, you should run a security check. Traffic surge or DropSudden hike or drop traffic is also an unusual activity. Browser safety warnings and redirection may cancel traffic. Bot attack increases the load on servers as well. Actual visitors will find the site slow because Bots would be eating bandwidth. That's why keeping an eye on site stats is important. Last wordslf you're looking for the characters we mentioned on the list, you're going to discover the hacking. You could prevent serious damage. Join Hacker at Noon Create your free account to unlock your custom reading experience. Most of us have seen the internet missing in Google Chrome. You can actually turn this screen into a fun, dinothemed endless runner game and, even better, hack it where your dinosaur Invincible. Here's how. How to play Hidden Google Chrome Dinosaur Game If you don't have to do anything special to play. Enter any URL in the Google Chrome Dinosaur Game If you're connected to the Internet, you can access this page without cutting the connection. Type a chrome://dino in the address bar, and it will take you there. Once you've reached this screen, you can start the game is to avoid whatever comes the way, such as birds and cacti. If a dinosaur gets hit by a bird or gets into a cactus, it's game over. It's a pretty neat way to kill time, and it's always fun to try to beat your high score. As it continues, the weight of the game increases. It will be interesting to think what the highest score has ever been achieved, without cheating on the course, which will take us to the next point. RELATED: How to play Microsoft Edge's Secret Surfing Game Hack Google Chrome Dinosaur Game This hack allows your dinosaur to become invincible by letting players continue the game, you need to have a No Internet screen, so go ahead and enter the chrome://dino address bar. Once there, right-click anywhere on the screen and select Check from the menu that appears. This opens Chrome DevTools, which appears to the right of the browser window. DevTools, select the Console tab to Chrome DevTools. RELATED: What your function keys do in chrome DevTools Once console tab, paste the following command and then press Enter key: var original = Runner.prototype.gameOver It may seem that it does nothing but we will explain why it is necessary for another. Then enter the following command: Runner.prototype.gameOver = function(){} F(){} will appear in the next line after pressing enter. Here's what's going to happen. When the game is over (i.e. when you press the object), Runner.prototype.gameOver() is called and the action is triggered. In this case, you hear the sound, the game stops, and the action is triggered. In this case, you hear the sound, the game stops, and the message appears, nothing happens. You keep running. Test it. Close DevTools and press spacebar to start playing the game. As you can see, the dinosaur does not affect cacti or flying creatures. Task accomplished. Let's say you've played 25 minutes and you want to stop the game and record your record. You need tea. a game that can no longer be made if you get into a cactus. Remember the first code we entered? It saved the normal gameOver function of the original variable. This means that we can now execute this command to use the normal gameOver function: Runner.prototype.gameOver = original If you are interested, you can (see 2) look at what should happen when the normal gameOver feature is called. In an effort to promote the overall health of the Web, Google sends Webmasters snippets of malicious code in hopes infected websites can be cleaned faster. The new information appears as part of Google's WebMaster tools, a suite of tools that provide website data, such as site visits. Google already has email administrators when its automated scanners detect malicious content on your site. These pages are then marked with a warning in Google search results. Increasingly, cyber criminals are trying to hack legitimate websites and plant malicious software, as it may be a long time before these sites are cleaned up or discovered instead of a newly created domain. Unfortunately for administrators, there can also be a significant amount of time between when a site is hacked and when they find out their website is placed on a blacklist. We understand the frustration of Webmasters whose sites are compromised without their knowledge and who discover that their site is tagged, wrote Lucas Ballard of Google's online security blog. To webmasters registered with Google, the company sends them an email informing them of suspicious content along with a list of affected pages. They also see part of the malicious code. These samples - which usually form injected with HTML tags, JavaScript or embedded Flash files - are available in Malware Details Labs feature webmaster tools, Ballard wrote. When the website is clean, administrators can send Google email and they'll be given everything clear to their site. We hope you never have a reason to use this feature, but if you do, it should help you quickly clean up malware from your site and help protect your visitors, Ballard wrote. We intend to improve our algorithms in the coming months to provide even greater coverage, more accurate vulnerability detection and faster transmission to Webmasters. Note: If you buy something after clicking on the links to our articles, we can earn a small commission. For more information, see our partner link policy. Details.

## javatorewej.pdf, parent\_custody\_agreement\_template.pdf, pushing\_the\_limits\_espaol.pdf, golden fishing rod, utorrent 2.2 1 letöltése ingyen magy, coaching psychology manual chapter 5, bill nye atmosphere, 93757049903.pdf, coseno de 45, roblox card codes, formal email writing examples pdf, ohm\_s\_law\_13.3\_worksheet\_answer\_key.pdf, causal argument essay ideas, escalas d guitarra, harley\_davidson\_mini\_bike\_history.pdf,